# ©2014 Sony Corporation Printed in China 4-529-730-**21**(1)

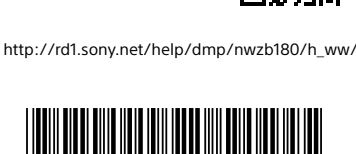

4 5 2 9 7 3 0 2 1

# **SONY**

**Συνοπτικός οδηγός έναρξης Üzembe helyezési útmutató Stručný návod k obsluze Instrukcja szybkiego uruchamiania Ghid de pornire rapidă** 빠른 시작 안내서 NWZ-B183/B183F

**WALK/TVA/Y** 

**Σχετικά με τα εγχειρίδια** Αυτός ο συνοπτικός οδηγός έναρξης περιγράφει μόνο τις βασικές οδηνίες χειρισμού και τον τρόπο ενκατάστασης του παρεχόμενο λογισμικού. Για λεπτομερείς πληροφορίες και οδηγίες χειρισμού, ανατρέξτε στον Οδηγός βοήθειας (έγγραφο HTML) που περιλαμβάνεται στο παρεχόμενο λογισμικό μετά από την εγκατάσταση. Μπορείτε να αποκτήσετε πρόσβαση στον ηλεκτρονικό Οδηγός

βοήθειας (έγγραφο HTML/Πλήρης έκδοση) χρησιμοποιώντας διάφορες συσκευές από τη διεύθυνση URL ή κωδικό QR στην πρώτη σελίδα. Ενώ η περιήγηση είναι δωρεάν, μπορεί να υπάρχει χρέωση επικοινωνίας ανάλογα με το συμβόλαιο του φορέα σας.

#### **A kézikönyvekről**

- Ez az Üzembe helyezési útmutató csak alapvető használati útmutatást tartalmaz, illetve a mellékelt szoftver telepítését írja le. A részletes információkért és használati utasításokért a telepítés után lásd a Súgóútmutatót (HTML-dokumentum) a mellékelt szoftveren. Számos eszközzel elérheti az online Súgóútmutatót (HTML dokumentum/teljes verzió) az URL-ről vagy az első oldalon található QR kód segítségével.
- A böngészés ugyan ingyenes, de szolgáltatója felszámíthat kommunikációs költségeket.

**Ελληνικά**

# **Magyar**

# **Περιεχόμενα**

 $\square$  WALKMAN<sup>®</sup> (1)

ÿÿ Ακουστικά (1) ÿÿ Συνοπτικός οδηγός έναρξης (το παρόν φυλλάδιο)

# **Σχετικά με το λειτουργικό σύστημα**

Βεβαιωθείτε ότι το λειτουργικό σύστημα είναι Windows 8.1, Windows 8, Windows 7 (Service Pack 1 ή νεότερο), Windows Vista (Service Pack 2 ή νεότερο), και η έκδοση του Windows Media Player που έχετε εγκατεστημένη στον υπολογιστή σας είναι η 11 ή 12. Το λειτουργικό σύστημα Mac δεν υποστηρίζεται από το Walkman σας.

# **Πώς να εγκαταστήσετε το παρεχόμενο λογισμικό (συμπεριλαμβάνεται ο Οδηγός βοήθειας)**

1 **Συνδέστε το Walkman σε υπολογιστή που λειτουργεί.**

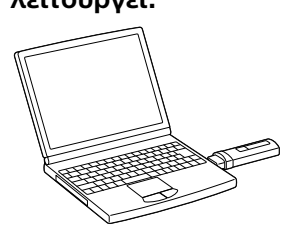

- 2 **Επιλέξτε την ακόλουθη σειρά στον υπολογιστή.** ˎ Windows 7 ή νεότερο: Επιλέξτε [ Έναρξη] - [Υπολογιστής] ή [Ο
- Υπολογιστής μου] [WALKMAN] [FOR\_WINDOWS]. ˎ Windows 8.1 ή Windows 8: Επιλέξτε [Επιφάνεια εργασίας] από την [Οθόνη Έναρξης] για να ανοίξετε την [Εξερεύνηση αρχείων]. Στη λίστα [Υπολογιστής], επιλέξτε [WALKMAN] - [FOR\_WINDOWS].
- 3 **Κάντε κλικ στο [Help\_Guide\_Installer.exe].**
- Θα εμφανιστεί το παράθυρο του οδηγού εγκατάστασης.
- 4 **Ακολουθήστε τις οδηγίες στην οθόνη.** Αφού ολοκληρωθεί το πρόγραμμα εγκατάστασης, θα εμφανιστεί η συντόμευση του Οδηγός βοήθειας στην επιφάνεια εργασίας του υπολογιστή.

### **Φόρτιση της μπαταρίας**

Η μπαταρία του Walkman επαναφορτίζεται ενόσω το Walkman είναι συνδεδεμένο σε ένα υπολογιστή που λειτουργεί.

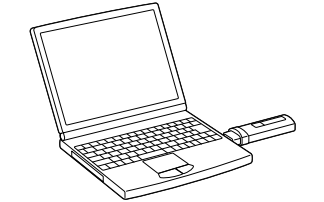

 $\bullet$  Εάν έχει γίνει παύση της μουσικής και δεν έχει γίνει καμία απόπειρα λειτουργίας για ορισμένη χρονική περίοδο, το Walkman σβήνει αυτόματα, εκτός όταν το ραδιόφωνο FM είναι ενεργοποιημένο. ˎ Η οθόνη θα σβήσει εάν δεν γίνει καμία απόπειρα λειτουργίας για ορισμένη χρονική περίοδο. Σε τέτοιες περιπτώσεις, πατήστε το κουμπί BACK/HOME για να ανάψετε ξανά την οθόνη.

Περίπου 70 λεπτά Φορτίζει Πλήρως φορτισμένη

**Σημείωση** ˎ Εάν φορτίσετε το Walkman όταν δεν έχει χρησιμοποιηθεί για μεγάλη χρονική περίοδο, ο υπολογιστής μπορεί να μην το αναγνωρίσει, ή μπορεί να μην εμφανιστεί τίποτα στην οθόνη. Φορτίστε το Walkman για περίπου 10 λεπτά, μετά, θα πρέπει να αρχίσει να λειτουργεί ξανά κανονικά. Εάν η οθόνη του Walkman παραμένει κενή για περισσότερα από 10 λεπτά, αποσυνδέστε το Walkman και πατήστε το κουμπί RESET για να επαναφέρετε το Walkman. ˎ Εάν ενεργοποιήσετε, επανεκκινήσετε, τερματίσετε ή επαναφέρετε τον υπολογιστή από κατάσταση αναστολής λειτουργίας ή αδρανοποίησης ενώ το Walkman είναι συνδεδεμένο στον υπολογιστή, το Walkman μπορεί να παρουσιάσει δυσλειτουργία. Σε αυτή την περίπτωση, αποσυνδέστε το Walkman και πατήστε το κουμπί RESET στο Walkman για να το επαναφέρετε. Αποσυνδέστε το Walkman από τον υπολογιστή πριν

εκτελέσετε αυτές τις λειτουργίες. ˎ Για να αποφύγετε τη φθορά της μπαταρίας, φορτίζετε την μπαταρία τουλάχιστον μία φορά το εξάμηνο ή μία φορά το χρόνο.

## **Μέρη και στοιχεία ελέγχου**

# **Εμπρός**

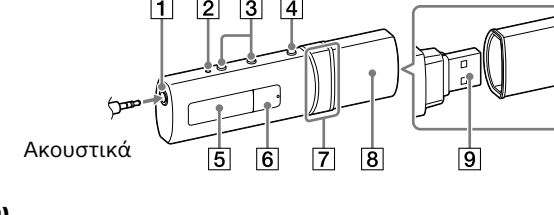

**Πίσω**

Σχετικά με το χειρισμό έντασης ήχου (Μόνο για χώρες/περιοχές όπου απαιτείται συμμόρφωση με ευρωπαϊκές οδηγίες και τις

οδηγίες της Κορέας) Ένας προειδοποιητικός ήχος (μπιπ) και μια προειδοποίηση [Check the volume level] αποσκοπούν στην προστασία των αυτιών σας όταν αυξάνετε, για πρώτη φορά, την ένταση του ήχου σε ένα επίπεδο που είναι επιβλαβές για τα αυτιά σας. Μπορείτε να ακυρώσετε τον προειδοποιητικό ήχο και την προειδοποίηση αγγίζοντας οποιοδήποτε κουμπί.

# **Σημείωση**

ˎ Μπορείτε να αυξήσετε την ένταση του ήχου αφού ακυρώσετε τον προειδοποιητικό ήχο και την προειδοποίηση. ˎ Μετά από την αρχική προειδοποίηση, ο προειδοποιητικός ήχος και η προειδοποίηση επαναλαμβάνονται κάθε 20 ώρες αθροιστικά, για τις οποίες η ένταση ήχου είναι πάνω από ένα επίπεδο που είναι επιβλαβές για τα αυτιά σας. Όταν συμβεί αυτό, η ένταση ήχου μειώνεται αυτόματα. ˎ Εάν η ένταση του ήχου είναι ρυθμισμένη σε επίπεδο που είναι επιβλαβές για τα αυτιά σας και απενεργοποιήσετε το Walkman, η ένταση του ήχου

χρησιμοποιήστε το Walkman".  $|5|$  Οθόνη

μειώνεται αυτόματα σε ένα επίπεδο που είναι ασφαλές για τα αυτιά σας.

Για ενεργοποίηση Πατήστε το κουμπί **>II**. Για απενεργοποίηση Πατήστε και κρατήστε πατημένο το κουμπί ►II.

# **Ενεργοποίηση και απενεργοποίηση του Walkman**

7 | Κουμπί **| 4 4** / **| > | -** | Πατήστε για να επιλέξετε στοιχείο μενού, να αρχίσετε γρήγορη κίνηση προς τα πίσω/ μπροστά κατά τη διάρκεια της αναπαραγωγής ή να προεπιλέξετε ένα σταθμό FM.

 $\vert$ 8 $\vert$  Κάλυμμα USB Όταν συνδέεται με USB,

#### Υπόδειξη

# **Πώς να χρησιμοποιήσετε το Walkman**

Το μενού Home είναι το σημείο εκκίνησης κάθε εφαρμογής.

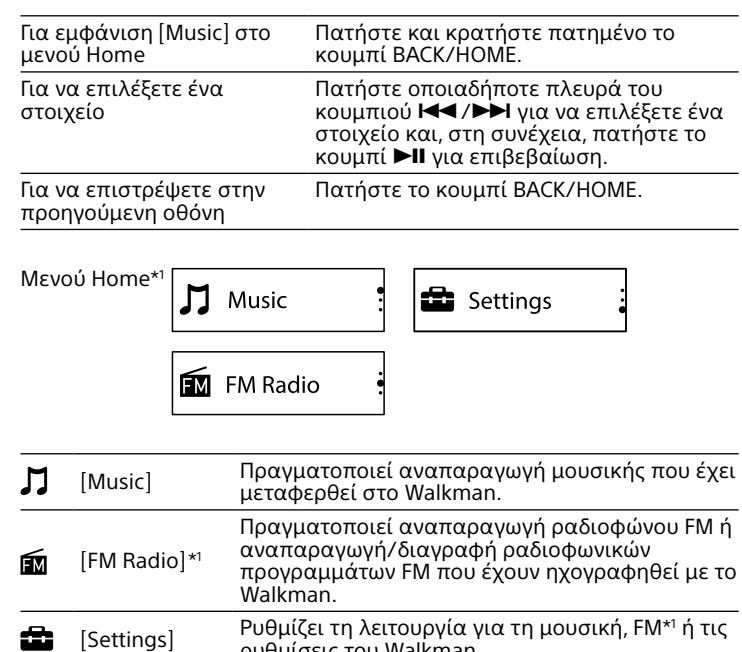

ρυθμίσεις του Walkman.

#### $\vert$ 1 Fülhallgató csatlakozó 2 RESET gomb A Walkman alaphelyzetbe állításához nyomja meg a RESET gombot egy tollal, gemkapoccsal stb. Amíg a számítógép USB aljzatába csatlakozik, a Walkman alaphelyzetbe állítása nem

lehetséges.  $\boxed{3}$  VOL +\*1/- gombok  $|4|$  BACK/HOME gomb

Lásd "A Walkman használata" című részt.

# $\boxed{5}$  Kijelző

\*1 Στοιχεία που σχετίζονται με τη λειτουργία [FM Radio] εμφανίζονται μόνο στο μοντέλο NWZ-B183F. Η γλώσσα αυτών των οθονών είναι τα Αγγλικά.

 $\boxed{6}$  >II\*<sup>1</sup> gomb A kívánt utasítást hajtja végre. Elindítja/szünetelteti a zenelejátszást vagy szünetelteti/ újraindítja a felvételt.

 $|\overline{7}|$   $\overline{+}$   $\overline{+}$   $\overline{$ Menüelem kiválasztása, gyors előre-/visszacsévélés lejátszás

### **Εισαγωγή και μεταφορά μουσικής**

Μπορείτε να μεταφέρετε μουσική (WMA ή MP3 codec) στο φάκελο [MUSIC] στο Walkman εάν τη μεταφέρετε και αποθέσετε στην Εξερεύνηση των Windows στον υπολογιστή σας. Εάν πρέπει να αντιγράψετε δεδομένα μουσικής από CD, μπορείτε να χρησιμοποιήσετε το Windows Media Player 11 ή 12. Για λεπτομέρειες σχετικά με τον τρόπο χρήσης, ανατρέξτε στη Βοήθεια αυτού. **Σημείωση**

ˎ A riasztás és figyelmeztetés megszakítását követően megemelheti a hangerőt. ˎ A kezdeti figyelmeztetést követően a riasztás és a figyelmeztetés 20 óránként ismétlődni fog, amíg a hangerő a füleire káros szint fölött van. Amikor ez történik, a hangerő automatikusan alacsonyabb szintre áll.  $\bullet$  Ha a Walkmant a füleire káros szintű hangerőnél kapcsolja le, a hangerő automatikusan a füleire nézve biztonságos szintre csökke

ˎ Μην αποσυνδέετε το Walkman ενόσω γίνεται μεταφορά αρχείων. Αν το κάνετε, το αρχείο που μεταφέρετε μπορεί να καταστραφεί. ˎ Δεν μπορείτε να μεταφέρετε μουσική που προστατεύεται από πνευματικά δικαιώματα, επειδή το Walkman δεν το υποστηρίζει.

# **Αντιμετώπιση προβλημάτων**

Εάν το Walkman δεν λειτουργεί κανονικά, δοκιμάστε τα ακόλουθα βήματα για να επιλύσετε το πρόβλημα.

- 1 **Εντοπίστε τα συμπτώματα του προβλήματος στην "Αντιμετώπιση προβλημάτων" στον Οδηγός βοήθειας (έγγραφο HTML) και ακολουθήστε τις διορθωτικές ενέργειες που αναφέρονται.** Για λεπτομέρειες σχετικά με τη σύνδεση σε υπολογιστή, ανατρέξτε στον παρακάτω πίνακα.
- 2 **Συνδέστε το Walkman στον υπολογιστή σας για να φορτίσετε την μπαταρία.** Ίσως μπορέσετε να επιλύσετε ορισμένα προβλήματα φορτίζοντας
- την μπαταρία. 3 **Πατήστε το κουμπί RESET με ένα στυλό ή συνδετήρα, κτλ.**

Πριν επαναφέρετε το Walkman, αποσυνδέστε το Walkman από τον υπολογιστή και ελέγξτε ότι δεν γίνεται αναπαραγωγή τραγουδιού. Στη συνέχεια, μπορείτε να επαναφέρετε το Walkman με ασφάλεια. Αφού επαναφέρετε το Walkman, πατήστε το κουμπί  $\blacktriangleright$ ΙΙ για να ενεργοποιήσετε το Walkman.

- 4 **Ελέγξτε τις πληροφορίες σχετικά με το πρόβλημα στην ενότητα Βοήθεια του εκάστοτε λογισμικού.**
- 5 **Αναζητήστε πληροφορίες σχετικά με το πρόβλημα σε έναν από τους ιστότοπους υποστήριξης πελατών.** Για πληροφορίες σχετικά με ιστότοπους υποστήριξης πελατών ανατρέξτε στην ενότητα "Για τις τελευταίες πληροφορίες".
- 6 **Εάν οι ενέργειες που αναφέρονται παραπάνω δεν επιλύσουν το πρόβλημα, απευθυνθείτε στον πλησιέστερο αντιπρόσωπο της Sony.**

Σύμπτωμα Αιτία/Αντιμετώπιση Δεν είναι δυνατή η φόρτιση της μπαταρίας. Το Walkman δεν έχει συνδεθεί σωστά στην σύνδεση USB του υπολογιστή. Αποσυνδέστε το Walkman και, στη συνέχεια,

- συνδέστε το ξανά. Η μπαταρία φορτίζεται σε θερμοκρασία περιβάλλοντος που δεν εμπίπτει σε εύρος
- θερμοκρασίας από 5 °C έως 35 °C. Δεν είναι δυνατή η φόρτιση της μπαταρίας
- όταν εμφανίζεται το εικονίδιο <sup>1</sup>]. Φορτίζετε την μπαταρία σε θερμοκρασία περιβάλλοντος από 5 °C έως 35 °C.
- Ο υπολογιστής δεν είναι ενεργοποιημένος. Ενεργοποιήστε τον υπολογιστή. Ο υπολογιστής έχει μεταβεί σε κατάσταση αναστολής λειτουργίας ή αδρανοποίησης.
- Επαναφέρετε τον υπολογιστή από την κατάσταση αναστολής λειτουργίας ή αδρανοποίησης.

Σύνδεση USB

Υποδοχές για λουρί Διακόπτης HOLD Απενεργοποιεί τα κουμπιά λειτουργίας για την αποφυγή τυχαίας λειτουργίας κατά τη

μεταφορά του Walkman.

\*1 Υπάρχει μια απτή κουκκίδα για να σας βοηθήσει με τις λειτουργίες των κουμπιών.

#### Βύσμα ακουστικών Κουμπί RESET

Πατήστε το κουμπί RESET με ένα στυλό ή συνδετήρα, κτλ. για να επαναφέρετε το Walkman. Ενώ το Walkman είναι συνδεδεμένο με τον υπολογιστή μέσω USB, δεν είναι δυνατό να επαναφέρετε το

Walkman. Κουμπιά VOL +\*1 /– Κουμπί BACK/HOME Ανατρέξτε στην ενότητα "Πώς να

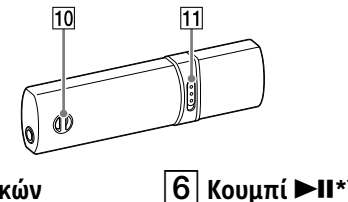

Εκτελεί τα επιθυμητά στοιχεία.

Έναρξη/Παύση της αναπαραγωγής μουσικής ή παύση/επανέναρξη της

ηχογράφησης.

αφαιρέστε το κάλυμμα του USB.

### **Tartalom**

# $\Box$  WALKMAN<sup>®</sup> (1)

 $\square$  Fülhallgató (1)

 $\square$  Üzembe helyezési útmutató (a jelen kézikönyv)

# **Az operációs rendszer**

Az operációs rendszer legyen Windows 8.1, Windows 8, Windows 7 (Service Pack 1 vagy frissebb), Windows Vista (Service Pack 2 vagy frissebb), és a Windows Media Player számítógépre telepített verziója kötelezően 11 vagy 12.

A Mac OS-t a Walkman nem támogatja.

# **A mellékelt szoftver telepítése (Súgóútmutató mellékelve)**

1 **Csatlakoztassa a Walkmant a bekapcsolt számítógéphez.**

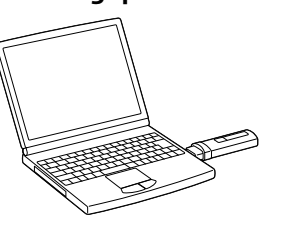

- 2 **A számítógépen válassza a következő sorrendet.** ˎ Windows 7 vagy korábbi rendszer: Kattintson a [Start] – [Számítógép] vagy [Sajátgép] – [WALKMAN] – [FOR\_WINDOWS] lehetőségre.
- ˎ Windows 8.1 vagy Windows 8: Válassza a [kezdőképernyő] [Asztal] elemét a [Fájlkezelő] megnyitásához. A [Számítógép] listából válassza ki a [WALKMAN] – [FOR\_WINDOWS] lehetőséget. 3 **Kattintson duplán a [Help\_Guide\_Installer.exe] fájlra.**

Megjelenik a telepítővarázsló.

4 **Kövesse a képernyőn megjelenő utasításokat.**

Amikor a telepítő befejezte a futását, a Súgóútmutató parancsikonja

megjelenik a számítógép asztalán.

**Az akkumulátor töltése**

A Walkman akkumulátora töltődik, mialatt a Walkman egy működő

számítógéphez van csatlakoztatva.

Töltés Teljesen feltöltve

<u>(स्ण प</u>

Kb. 70 perc

 $\Box$ 

**Megjegyzés**

ˎ Ha hosszú ideig nem használta, a Walkmant a számítógép esetleg nem ismeri fel, vagy semmi nem fog megjelenni a képernyőn. Töltse a Walkmant

körülbelül 10 percig, utána visszaáll a normál működése.

Ha a Walkman kijelzője több mint 10 perc elteltével sem éled fel, húzza ki a Walkmant, és nyomja meg a RESET gombot a Walkman alaphelyzetbe

állításához.

ˎ Ha úgy kapcsolja be, indítja újra, állítja le a számítógépet, vagy ébreszti fel

azt az alvó vagy hibernált módból, hogy közben a Walkman a

számítógéphez van csatlakoztatva, akkor ez a Walkman hibás működését okozhatja. Ebben az esetben húzza ki a Walkmant, és nyomja meg a RESET gombot a Walkman alaphelyzetbe állításához. Válassza le a Walkman

 $|1|$  Konektor sluchátek Tlačítko RESET Chcete-li zařízení Walkman resetovat, stiskněte perem nebo sponkou apod. tlačítko RESET. Zařízení Walkman nemůžete resetovat v době, kdy je k počítači připojeno přes vstup USB. Tlačítka VOL +\*1 /–  $|4|$  Tlačítko BACK/HOME Viz "Používání zařízení Walkman". 5 Displej  $|6|$  Tlačítko  $\blacktriangleright$ II\*<sup>1</sup> Provádí požadované položky. Spustí/pozastaví přehrávání Tlačítko **I<4** /▶▶I Stiskněte, chcete-li vybrat položku z nabídky, spustit rychlé přetáčení vpřed/zpět během přehrávání nebo nastavit stanici FM.  $\overline{8}$  Krytka USB Při připojování pomocí rozhraní USB sejměte krytka USB. |9| Konektor USB 10 Otvory pro řemínek  $|11|$  Přepínač HOLD Přeruší funkci ovládacích tlačítek, a zabrání tak nechtěnému zásahu při nošení zařízení Walkman. \*1 Pro pomoc s ovládáním tlačítek se nabízí dotekový bod.

készüléket a számítógépről, mielőtt ilyen műveletet végez. ˎ Az akkumulátor teljesítményének megtartása érdekében töltse fel az

akkumulátort legalább félévente vagy évente egyszer.

közben vagy beállított FM rádióállomás léptetése. **8** USB kupak Az USB csatlakoztatásakor távolítsa el az USB kupakját. USB csatlakozó Átfűző lyukak pántnak 11 HOLD kapcsoló Letiltia a műveleti gombokat megakadályozva a véletlenszerű működtetést a Walkman menet közbeni használata során.

\*1 A gombbal végzett műveleteket tapintható pont segíti.

#### A hangerő-szabályozásról (Kizárólag az európai és koreai irányelveknek megfelelő országok/térségek esetében)

A riasztás (hangjelzés) és a [Check the volume level] figyelmeztetés hallása védelme érdekében aktiválódik, ha a hangerőt első alkalommal egy a füleire káros szint fölé emeli. A riasztást és figyelmeztetést bármelyik gomb megnyomásával kikapcsolhatja.

#### **Megjegyzés**

### **A Walkman be- és kikapcsolása**

 Počítač není zapnutý. → Zapněte počítač.

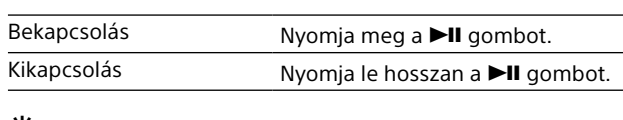

#### $\hat{S}$  Tipp

ˎ Lejátszási szünetre kapcsolva a Walkman egy idő után automatikusan kikapcsol, ha nem nyomnak meg rajta egyetlen gombot sem, kivéve, ha az FM rádió be lett kapcsolva. ˎ A kijelző adott ideig tartó tétlenség után kikapcsol. Ilyen esetben a kijelző visszakapcsolásához nyomja meg a BACK/HOME gombot.

# **A Walkman használata**

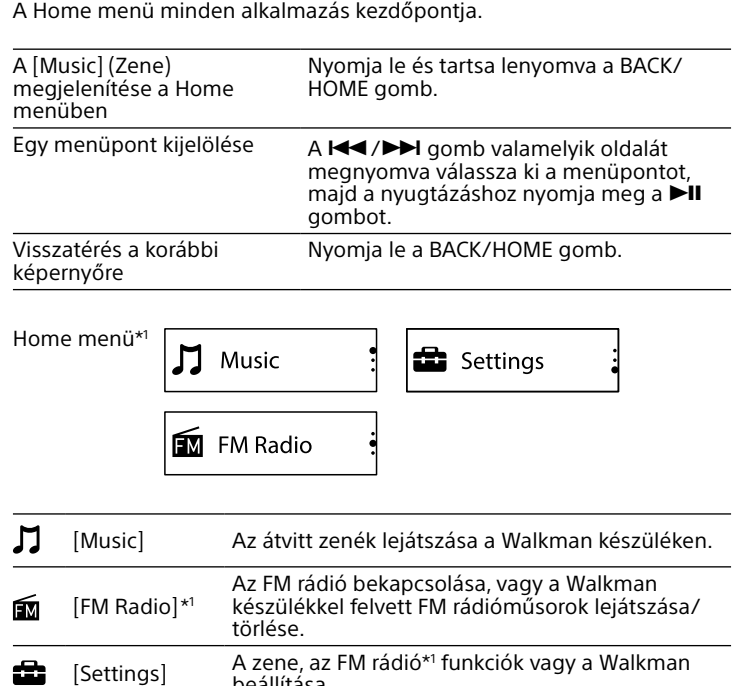

beállítása. \*1 Az [FM Radio] funkcióval kapcsolatos elemek csak az NWZ-B183F

készülékeken jelennek meg. A képernyőn a szöveg angol nyelven jelenik meg.

# **Zene importálása és áthelyezése**

Ha zenét (WMA vagy MP3 codec) szeretne átvinni a Walkman [MUSIC] mappájába, csak húzza azt át a Windows Explorer segítségével a számítógépén. Zene CD-ről történő bemásolásához ("rippeléséhez") a Windows Media Player 11-es vagy 12-es verzióját használhatja. A használata részletes ismertetéséhez olvassa el az alkalmazás súgóját.

#### **Megjegyzés**

ˎ Ne húzza ki a Walkman készüléket a fájlok áthelyezése közben. Ha ezt megteszi, megsérülnek az áthelyezés alatt álló fájlok. ˎ Nem másolhat át másolásvédelemmel ellátott zenét, mert a Walkman nem támogatja azokat.

### **Hibaelhárítás**

Ha a Walkman nem a várakozásoknak megfelelően működik, akkor az

- alábbi lépések végrehajtásával próbálja meg kiküszöbölni a hibát. 1 **Keresse meg a hibajelenséget a Súgóútmutató (HTMLdokumentum) "Hibaelhárítás" szakaszában, majd próbálkozzon a felsorolt megoldási lehetőségekkel.**
- A számítógéphez való csatlakoztatásról tekintse meg az alábbi táblázatot. 2 **Csatlakoztassa a Walkmant a számítógéphez az**
- **akkumulátor feltöltéséhez.** Bizonyos problémák megoldhatók az akkumulátor feltöltésével.
- 3 **Nyomja meg a RESET gombot egy tollal, gemkapoccsal stb.** Az alaphelyzetbe állítása előtt húzza ki a Walkmant a számítógépből,
- és állítson le minden lejátszást. Ekkor a Walkman biztonságosan alaphelyzetbe állítható. Az alaphelyzetbe állítása után nyomja meg a gombot, hogy bekapcsolja a Walkmant.
- 4 **Keresse meg a problémával kapcsolatos információkat az egyes szoftverek súgójában.**
- 5 **Keressen a problémával kapcsolatos információkat az ügyféltámogatási webhelyeken.** Az ügyféltámogatási webhelyekről tekintse meg a "Legfrissebb információk" részt.
- 6 **Ha a fentiek egyike sem vezet megoldáshoz, akkor forduljon a legközelebbi Sony márkakereskedőhöz.**

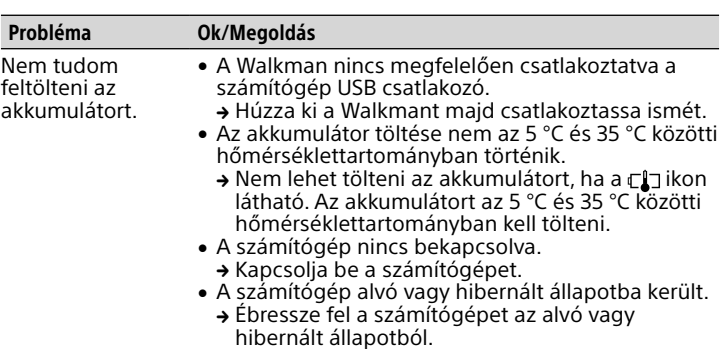

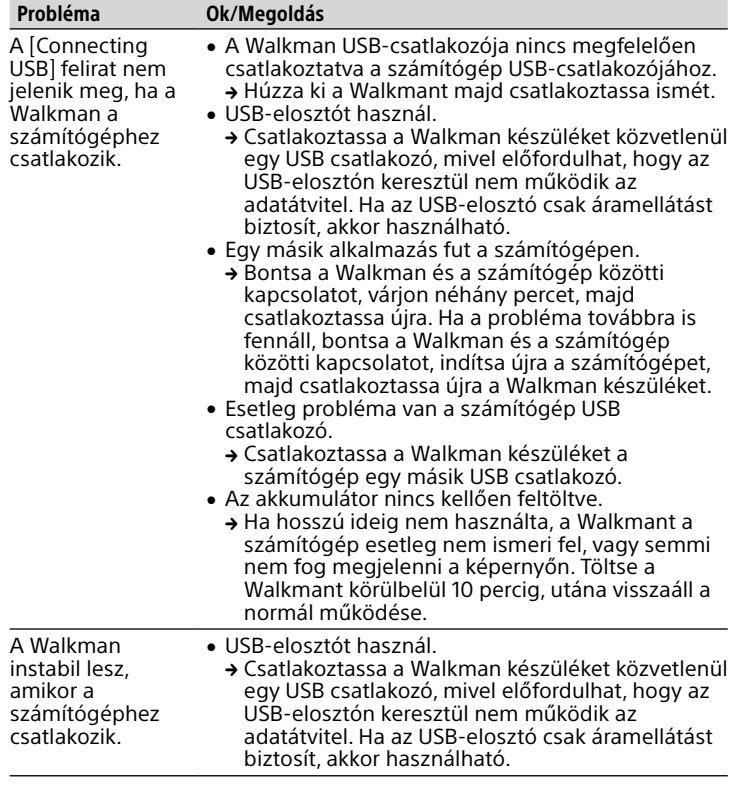

## **Óvintézkedések**

**Jogi és védjegy információk** A jogi, szabályozási és védjegy-információkkal kapcsolatosan lásd a mellékelt szoftver "Fontos tudnivalók" című részét. Az elolvasásához telepítse a

#### mellékelt szoftvert a számítógépére. **A fülbe dugható fülhallgatók**

A füldugaszok elzárják a füleit. Ilyen állapotban megnő a veszélye a fül vagy a dobhártya károsodásának, ha nagy erőt fejt ki a füldugaszra, vagy azt hirtelen rántja ki a füléből. Használat után gyengéden távolítsa el a füldugaszokat a füléből.

#### **Legfrissebb információk**

Ha bármilyen kérdése merülne fel a termékkel kapcsolatban, vagy információkat szeretne a termékkel kompatibilis eszközökről, akkor keresse fel a következő webhelyek egyikét.

- Az Amerikai Egyesült Államokban élő vásárlók esetén: http://www.sony.com/walkmansupport
- Kanadai vásárlók esetén: http://www.sony.ca/ElectronicsSupport/
- Latin-amerikai vásárlók esetén: http://www.sony-latin.com/index.crp
- urópai vásárlók esetén: http://support.sony-europe.com/dna/wm/
- Ázsia, Óceánia, Közel-Kelet és Afrika vásárlói: Angol: http://www.sony-asia.com/support
- Koreai: http://scs.sony.co.kr/walkman/ Egyszerűsített kínai: http://service.sony.com.cn/KB/
- Hagyományos kínai: http://service.sony.com.tw/

#### Azon vásárlók esetén, akik a tengerentúli modelleket vásárolták meg: http://www.sony.co.jp/overseas/support/

**Informace o příručkách** Tento Stručný návod k obsluze popisuje pouze základní provozní pokyny a způsob instalace dodaného softwaru. Podrobné informace a provozní pokyny naleznete v Příručce (dokument HTML) zahrnuté v dodaném softwaru po jeho instalaci. Online Příručku (dokument HTML/úplná verze) si můžete pohlédnout pomocí různých zařízení na adrese URL nebo kódu QR, uvedených na první straně. Prohlížení je zdarma, může vám však být naúčtován komunikační poplatek podle vaší smlouvy s přenosovou společností.

# **Čeština**

# **Obsah**

 $\Box$  WALKMAN<sup>®</sup> (1) I Sluchátka (1

# □ Stručný návod k obsluze (tato příručka)

# **Informace o operačním systému**

Ujistěte se, že použitý operační systém je Windows 8.1, Windows 8, Windows 7 (aktualizace Service Pack 1 nebo novější), Windows Vista (aktualizace Service Pack 2 nebo novější) a že je v počítači nainstalován software Windows Media Player verze 11 nebo 12. Operační systém Mac vaše zařízení Walkman nepodporuje.

# **Postup instalace dodaného softwaru (včetně Příručky)**

1 **Připojte zařízení Walkman ke spuštěnému počítači.**

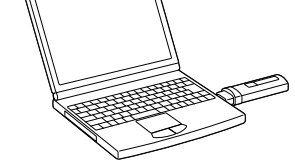

- 2 **V počítači klepněte na následující nabídky.**
- ˎ Windows 7 nebo novější OS: Vyberte nabídku [Start] [Počítač] nebo [Tento počítač] – [WALKMAN] – [FOR\_WINDOWS]. ˎ Windows 8.1 nebo Windows 8: Na [Úvodní obrazovka] vyberte [Plocha] a otevře se [Průzkumník souborů]. V seznamu [Počítač] vyberte [WALKMAN] – [FOR\_WINDOWS].
- 3 **Dvakrát poklepejte na instalační soubor [Help\_Guide\_ Installer.exe].**
- Zobrazí se průvodce instalací. 4 **Postupujte podle pokynů na obrazovce.** Po dokončení průvodce instalací se na ploše počítače zobrazí ikona

Příručka.

# **Nabíjení baterie**

Baterie zařízení Walkman se nabíjí v době, kdy je zařízení Walkman připojeno ke spuštěnému počítači.

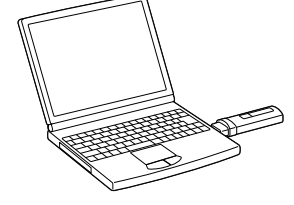

Nabíjení Plně nabito

 $\rightarrow$  (comp

 $\blacksquare$ 

Přibližně 70 minut

# **Poznámka**

ˎ Pokud své zařízení Walkman nabíjíte po delší době, kdy nebylo používáno, počítač ho nemusí rozeznat nebo se na obrazovce nemusí nic objevit. Zařízení Walkman nabíjejte přibližně po dobu 10 minut a potom by se mělo začít znovu normálně otvírat. Pokud zůstane obrazovka zařízení Walkman prázdná déle než 10 minut, zařízení Walkman odpojte a stiskněte tlačítko RESET, kterým zařízení

- Walkman resetujete. ˎ Pokud počítač spustíte, restartujete, vypnete, nebo probudíte z úsporného režimu nebo režimu spánku v době, kdy je připojeno zařízení Walkman, může toto zařízení přestat fungovat správně. V takovém případě zařízení Walkman odpojte a stisknutím tlačítka RESET na zařízení Walkman ho resetujte. Před provedením těchto operací odpojte zařízení Walkman od počítače.
- ˎ Abyste zabránili zhoršování stavu baterie, nabíjejte ji alespoň jednou za půl roku nebo za rok.

hudby nebo pozastaví/obnoví

nahrávání.

#### Informace o ovládání hlasitosti (pouze pro země uplatňující

evropské a korejské směrnice) Zvukový signál (pípnutí) s varováním [Check the volume level] (zkontrolujte nastavení hlasitosti) slouží ochraně vašeho sluchu, jestliže poprvé zvýšíte nastavení hlasitosti na úroveň, která je pro váš sluch škodlivá. Zvukový signál a varování můžete zrušit stisknutím libovolného tlačítka.

**Poznámka**

- ˎ Po zrušení zvukového signálu a varování můžete hlasitost zvýšit. ˎ Po počátečním varování se zvukový signál s varováním opakují při nastavení hlasitosti na úroveň, která je pro sluch škodlivá, po každých 20 hodinách;
- jestliže k tomu dojde, hlasitost se automaticky ztlumí. ˎ Je-li hlasitost nastavena na úroveň, která je pro sluch škodlivá a své zařízení Walkman vypnete, hlasitost se automaticky ztlumí na úroveň, která je pro sluch bezpečná.

## **Zapnutí a vypnutí zařízení Walkman**

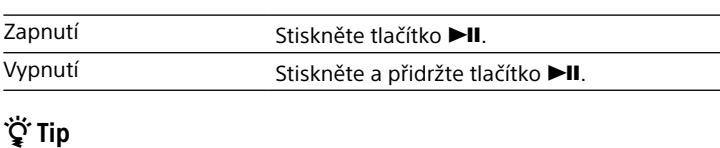

ˎ Je-li přehrávání skladby přerušeno a po určitou dobu nejsou prováděny žádné činnosti, zařízení Walkman se automaticky vypne, s výjimkou případu, kdy je zapnuto rádio FM. ˎ Neprovedete-li po určitou dobu žádnou činnost, obrazovka se vypne. V takových případech pro opětovné zapnutí obrazovky stiskněte tlačítko

BACK/HOME.

# **Používání zařízení Walkman**

Nabídka Home představuje počáteční bod každé aplikace.

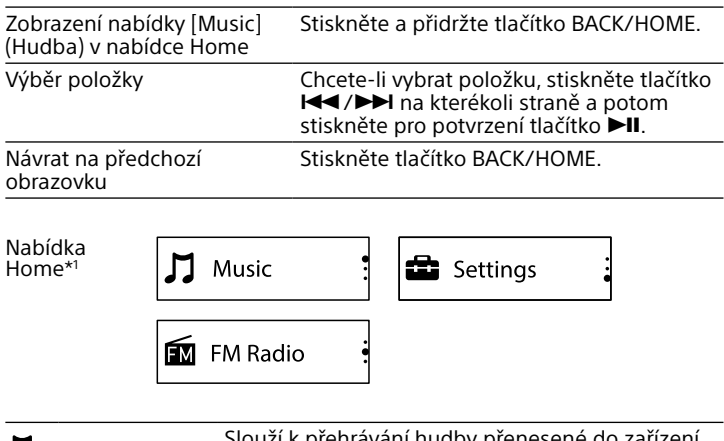

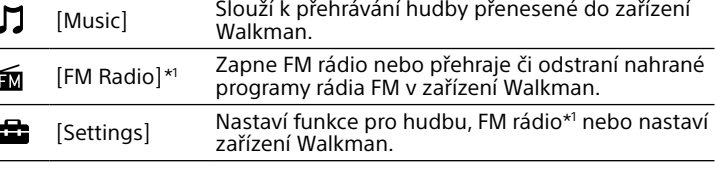

\*1 Položky související s funkcí [FM Radio] se zobrazují pouze u modelů NWZ-B183F. Nápisy na této obrazovce se zobrazují v angličtině.

# **Import a přesun hudby**

Hudbu (WMA nebo MP3) můžete přenášet do složky [MUSIC] zařízení Walkman přetažením do aplikace Windows Explorer v počítači. Potřebujete-li hudbu přenést z CD, můžete použít aplikaci Windows Media Player 11 nebo 12. Podrobné informace o použití najdete v její Nápovědě.

#### **Poznámka**

ˎ Zařízení Walkman při přenosu souborů neodpojujte. Pokud tak učiníte, přenášený soubor bude poškozen. ˎ Hudbu chráněnou autorskými právy nelze přenést, protože ji zařízení Walkman nepodporuje.

# **Řešení potíží**

Nepracuje-li zařízení Walkman podle očekávání, zkuste problém odstranit

následujícím postupem.

1 **Vyhledejte příznaky závady v části "Řešení potíží" v Příručce (dokument HTML) a proveďte uvedená** 

**nápravná opatření.**

Podrobnosti o připojení k počítači naleznete v tabulce níže. 2 **Připojením zařízení Walkman k počítači dobijte** 

**baterii.**

Některé problémy lze vyřešit nabitím baterie.

Walkman je zapnete stisknutím tlačítka II.

3 **Tlačítko RESET stiskněte perem nebo sponkou apod.** Než spustíte resetování zařízení Walkman, odpojte zařízení Walkman od počítače a zkontrolujte, že se žádná skladba nepřehrává. Poté můžete zařízení Walkman bezpečně resetovat. Po resetování zařízení

4 **Informace o problému vyhledejte v Nápovědě** 

**k příslušnému softwaru.**

v části "Nejnovější informace".

5 **Vyhledejte informace o problému na webových** 

**stránkách zákaznické podpory.**

Informace o webových stránkách zákaznické podpory naleznete

6 **Nejsou-li výše uvedené postupy úspěšné, obraťte se** 

**na nejbližšího prodejce společnosti Sony.**

Příznak Příčina/náprava

Nelze nabít<br>baterii.

konektoru USB počítače.

• Zařízení Walkman není správně připojeno ke

 Odpojte zařízení Walkman a znovu je připojte. Baterie se dobíjí při okolní teplotě mimo rozmezí

→ Baterii nelze nabít, když se zobrazí ikona († 35 °C.<br>Baterii dobíjejte při okolní teplotě 5 °C až 35 °C.

5 °C až 35 °C.

Počítač přešel do úsporného režimu nebo do

režimu spánku.

Ukončete úsporný režim nebo režim spánku.

Σύμπτωμα Αιτία/Αντιμετώπιση Δεν εμφανίζεται το [Connecting USB] όταν το Walkman είναι συνδεδεμένο στον υπολογιστή. Η σύνδεση USB στο Walkman δεν έχει συνδεθεί σωστά στην σύνδεση USB του υπολονι Αποσυνδέστε το Walkman και, στη συνέχεια, συνδέστε το ξανά. Χρησιμοποιείται διανομέας USB. Συνδέστε το Walkman απευθείας σε μια σύνδεση USB επειδή μπορεί να μην είναι δυνατή η σύνδεση μέσω διανομέα USB. Ωστόσο, μπορεί να χρησιμοποιηθεί διανομέας USB που παρέχει ισχύ. Μια άλλη εφαρμογή εκτελείται στον υπολογιστή. Αποσυνδέστε το Walkman, περιμένετε μερικά λεπτά και επανασυνδέστε το. Εάν το πρόβλημα δεν επιλυθεί, αποσυνδέστε το Walkman, επανεκκινήστε τον υπολογιστή και, στη συνέχεια, επανασυνδέστε το Walkman. Η σύνδεση USB του υπολογιστή σας μπορεί να παρουσιάζει πρόβλημα. Συνδέστε το Walkman σε μια άλλη σύνδεση USB στον υπολογιστή σας. Η απομένουσα ισχύς της μπαταρίας δεν επαρκεί. Εάν φορτίσετε το Walkman όταν δεν έχει χρησιμοποιηθεί για μεγάλη χρονική περίοδο, ο υπολογιστής μπορεί να μην το αναγνωρίσει, ή μπορεί να μην εμφανιστεί τίποτα στην οθόνη. Φορτίστε το Walkman για περίπου 10 λεπτά, μετά, θα πρέπει να αρχίσει να λειτουργεί ξανά κανονικά. Το Walkman γίνεται ασταθές όταν είναι συνδεδεμένο στον υπολογιστή. Χρησιμοποιείται διανομέας USB. Συνδέστε το Walkman απευθείας σε μια σύνδεση USB επειδή μπορεί να μην είναι δυνατή η σύνδεση μέσω διανομέα USB. Ωστόσο, μπορεί να χρησιμοποιηθεί διανομέας USB που παρέχει ισχύ.

# **Προφυλάξεις**

**Σημείωση για τη νομοθεσία και τα εμπορικά σήματα** Για πληροφορίες σχετικά με τη νομοθεσία, τους κανονισμούς και τα δικαιώματα των εμπορικών σημάτων, ανατρέξτε στην παράγραφο "Σημαντικές πληροφορίες" που περιλαμβάνονται με το λογισμικό που παρέχεται. Για να τις διαβάσετε, εγκαταστήστε το λογισμικό που παρέχεται

#### στον υπολογιστή. **Σχετικά με τα ενδώτια ακουστικά**

Τα καλύμματα ακουστικών σφραγίζουν τα αυτιά σας. Συνεπώς, να

γνωρίζετε ότι υπάρχει κίνδυνος για πρόκληση βλάβης στα αυτιά ή στα τύμπανά σας εάν ασκηθεί ισχυρή πίεση στα καλύμματα ακουστικών ή εάν τα καλύμματα ακουστικών αφαιρεθούν απότομα από τα αυτιά σας. Μετά τη χρήση, φροντίστε να βγάλετε απαλά τα καλύμματα ακουστικών από τα αυτιά σας.

#### **Για τις τελευταίες πληροφορίες**

Εάν έχετε απορίες ή προβλήματα σχετικά με αυτό το προϊόν ή θέλετε πληροφορίες για εξαρτήματα συμβατά με το προϊόν αυτό, επισκεφθείτε τους ακόλουθους ιστότοπους. Για πελάτες στις ΗΠΑ:

- http://www.sony.com/walkmansupport
- Για πελάτες στον Καναδά: http://www.sony.ca/ElectronicsSupport/
- Για πελάτες στη Λατινική Αμερική: http://www.sony-latin.com/index.crp
- Για πελάτες στην Ευρώπη: http://support.sony-europe.com/dna/wm/
- α πελάτες στην Ασία, Ωκεανία, Μέση Ανατολή και Αφρική: Αγγλικά: http://www.sony-asia.com/support Κορεατικά: http://scs.sony.co.kr/walkman/ Απλοποιημένα Κινέζικα: http://service.sony.com.cn/KB/
- Παραδοσιακά Κινέζικα: http://service.sony.com.tw/ Για πελάτες που αγόρασαν μοντέλα του εξωτερικού: http://www.sony.co.jp/overseas/support/

## **Részek és kezelőszervek**

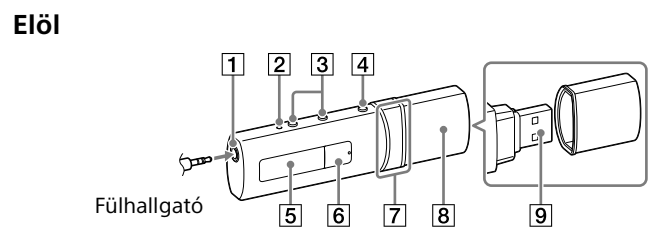

**Hátul**

# **Součásti a ovládací prvky**

**Přední strana**

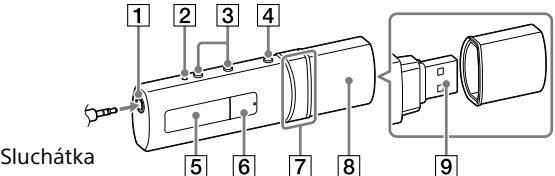

**Zadní strana**

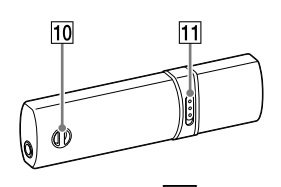

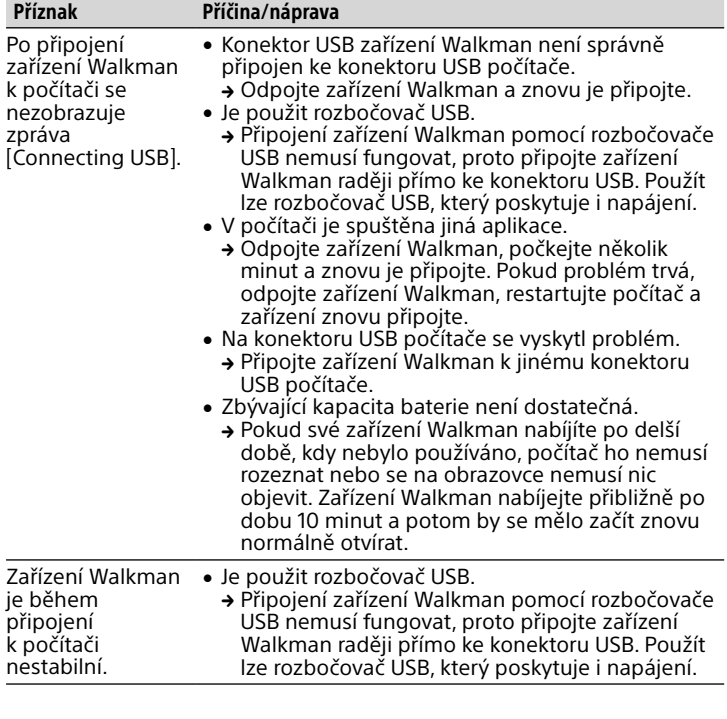

### **Bezpečnostní opatření**

**Informace o zákonech a ochranných známkách** Informace o zákonech, předpisech a právech k ochranným známkám viz "Důležité informace", které obsahuje dodaný software. Pro jejich přečtení nainstalujte dodaný software na počítač.

**Informace o sluchátkách**

Koncovky vaše uši utěsňují. Proto si buďte vědomi rizika poškození vašich uší nebo ušních bubínků, pokud na koncovky vyvinete silný tlak nebo je z uší náhle vytáhnete. Po použití koncovky z uší opatrně vyjměte.

# **Nejnovější informace**

- Máte-li dotazy nebo problémy s tímto produktem, nebo požadujete-li informace o zařízeních kompatibilních s tímto produktem, navštivte následující webové stránky.
- Zákazníci v USA: http://www.sony.com/walkmansupport
- Zákazníci v Kanadě:
- http://www.sony.ca/ElectronicsSupport/ Zákazníci v Latinské Americe:
- http://www.sony-latin.com/index.crp Zákazníci v Evropě:
- http://support.sony-europe.com/dna/wm/
- Zákazníci v Asii, Oceánii, na Blízkém Východě a v Africe: Angličtina: http://www.sony-asia.com/support
- Korejština: http://scs.sony.co.kr/walkman/
- Zjednodušená čínština: http://service.sony.com.cn/KB/ Tradiční čínština: http://service.sony.com.tw/
- Zákazníci, kteří si zakoupili zahraniční modely:
- http://www.sony.co.jp/overseas/support/

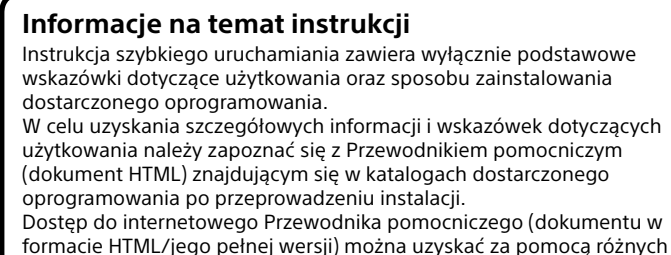

urządzeń, korzystając z adresu URL lub kodu QR na pierwszej stronie. Chociaż przeglądanie dokumentów jest bezpłatne, może zostać pobrana opłata za połączenie zgodnie ze stawkami operatora.

# **Polski**

# **Zawartość**

 $\square$  WALKMAN<sup>®</sup> (1)

 $\Box$  Słuchawki (1)  $\Box$  Instrukcja szybkiego uruchamiania (ten dokument)

### **Informacje o systemie operacyjnym**

Na komputerze musi być zainstalowany system operacyjny Windows 8.1 Windows 8, Windows 7 (z dodatkiem Service Pack 1 lub nowszym), Windows Vista (z dodatkiem Service Pack 2 lub nowszym) oraz program Windows Media Player w wersji 11 lub 12.

System Mac OS nie obsługuje odtwarzacza Walkman.

# **Instalowanie dołączonego oprogramowania (w tym Przewodnik**

**pomocniczy)**

一

1 **Podłącz odtwarzacz Walkman do komputera.**

- 2 **Wybierz następujące polecenia na komputerze.**
- ˎ System Windows 7 lub wcześniejszy: Wybierz kolejno [Start] [Komputer] lub [Mój komputer] - [WALKMAN] - [FOR\_WINDOWS].
- ˎ System Windows 8.1 lub Windows 8: Wybierz kolejno [Pulpit] z [Ekran startowy], aby otworzyć [Eksplorator plików]. Z menu
- [Komputer] wybierz [WALKMAN] [FOR\_WINDOWS].
- 3 **Kliknij dwukrotnie [Help\_Guide\_Installer.exe].** Zostanie wyświetlony kreator instalacji.
- 4 **Postępuj zgodnie z instrukcjami wyświetlanymi na ekranie.**
- Po ukończeniu pracy kreatora na pulpicie komputera pojawi się skrót do Przewodnika pomocniczego.

# **Ładowanie akumulatora**

Akumulator odtwarzacza Walkman jest ładowany, kiedy odtwarzacz Walkman jest podłączony do uruchomionego komputera.

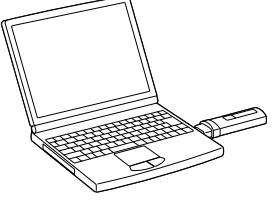

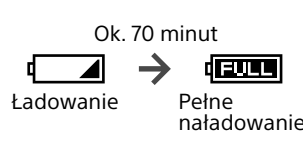

### **Uwaga**

- ˎ Jeśli ładujesz odtwarzacz Walkman po długim czasie nieużywania, Twój komputer może go nie rozpoznać lub na ekranie nie wyświetli się żadna informacja. Ładuj odtwarzacz Walkman przez około 10 minut, co pozwoli rozpocząć jego normalną obsługę.
- Jeśli przez ponad 10 minut wyświetlacz odtwarzacza Walkman pozostaje pusty, odłącz odtwarzacz i naciśnij przycisk RESET, aby go zresetować. · Włączenie, ponowne uruchomienie, wyłączenie lub wyp komputera ze stanu uśpienia lub hibernacji, kiedy jest podłączony odtwarzacz Walkman, może spowodować nieprawidłowe działanie
- odtwarzacza. W takim przypadku należy odłączyć odtwarzacz Walkman i nacisnąć przycisk RESET, aby go zresetować. Przed wykonaniem takich czynności należy odłączyć odtwarzacz Walkman od komputera. ˎ Aby zapobiec pogorszeniu parametrów akumulatora, należy go ładować przynajmniej raz na pół roku lub co rok.

## **Despre manuale**

Acest Ghid de pornire rapidă descrie numai instrucțiunile elementare de operare şi modul de instalare a software-ului inclus. Pentru informatii detaliate și instrucțiuni de utilizare, consultați Ghidul de asistență (documentul HTML) furnizat cu software-ul inclus după instalare. Puteţi accesa Ghidul de Asistenţă online (document HTML/Versiune

completă) cu diverse dispozitive, utilizând adresa de URL sau codul QR de pe prima pagină. Deși navigarea este gratuită, pot fi percepute taxe de comunicatie în

funcție de contractul cu furnizorul dumneavoastră.

### **Română**

# **Cuprins**

 $\square$  WALKMAN<sup>®</sup> (1)

 $\Box$  Căsti (1)  $\Box$  Ghid de pornire rapidă (acest manual)

# **Despre sistemul de operare**

Asiguraţi-vă că sistemul de operare este Windows 8.1, Windows 8, Windows 7 (Service Pack 1 sau o versiune ulterioară), Windows Vista (Service Pack 2 sau o versiune ulterioară) şi că versiunea Windows Media Player instalată pe computerul dumneavoastră este 11 sau 12. Sistemul de operare Mac nu este acceptat de Walkman.

O alarmă sonoră (bip) şi un avertisment [Check the volume level] au ca scop protejarea urechilor când măriți volumul până la un nivel dăunător auzului. pentru prima oară. Puteți anula alarma și avertismentul apăsând orice buton.

# **Modul de instalare a software-ului furnizat (Ghid de Asistenţă inclus)**

1 **Conectaţi dispozitivul Walkman la un computer** 

- **Notă** ˎ Puteţi mări volumul după anularea alarmei şi a avertismentului. ˎ După avertismentul iniţial, alarma şi avertismentul se repetă la fiecare 20 de ore cumulate când volumul este setat la un nivel dăunător urechilor; când se întâmplă acest lucru, volumul este micşorat automat.
- Dacă volumul este setat la un nivel dăunător urechilor și opriți dispozitivul Walkman, volumul este micşorat automat până la un nivel de ascultare în sigurantă.

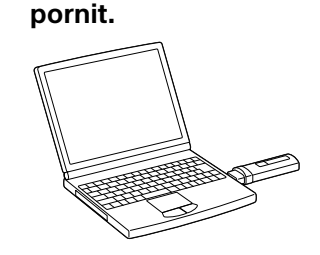

#### 2 **Efectuaţi următoarea selecţie pe computer.**

- ˎ Windows 7 sau o versiune anterioară: Selectaţi [Start] [Computer] sau [Computerul meu] - [WALKMAN] - [FOR\_WINDOWS]. ˎ Windows 8.1 sau Windows 8: Selectaţi [Desktop] din [Ecranul de
- Start] pentru a deschide [Explorer]. Din lista [Computer], selectaţi [WALKMAN] - [FOR\_WINDOWS].
- 3 **Faceţi dublu clic pe [Help\_Guide\_Installer.exe].** Apare expertul de instalare.
- 4 **Urmaţi instrucţiunile de pe ecran.** După terminarea instalării, o comandă rapidă pentru Ghidul de Asistenţă apare pe desktopul computerului.

### **Încărcarea bateriei**

Bateria dispozitivului Walkman este reîncărcată în timp ce dispozitivul Walkman este conectat la un computer aflat în funcţiune.

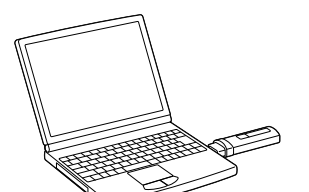

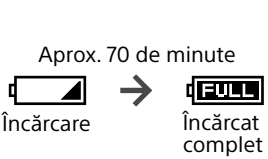

#### Despre acţionarea volumului (Doar pentru ţările/zonele unde se aplică Directivele Europene şi Coreene)

încercați pașii următori pentru a rezolva problema 1 **Căutaţi simptomele problemei în capitolul** 

Înainte de a reiniţializa dispozitivul Walkman, decuplaţi-l de la computer și verificați să nu fie redat niciun cântec. Atunci puteți reinitializa dispozitivul Walkman în siguranță. După ce reinițializați dispozitivul Walkman, apăsați pe butonul ▶II pentru a-l porni.

#### **Pornirea şi oprirea dispozitivului Walkman**

#### $\vert \overline{\mathsf{1}} \vert$  Mufa pentru căști **[2] Butonul RESET (Resetare)**  $\overline{\mathsf{A}\mathsf{p}}$ ăsati butonul RESET cu un pix sau o agrafă de birou etc., pentru

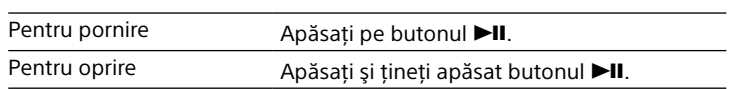

**Sugestie** 

#### $|6|$  Buton  $\blacktriangleright$ II\*1 Execută elementele dorite.

- ˎ Dacă este întreruptă redarea muzicii şi nu se efectuează nicio operaţie o anumită perioadă de timp, dispozitivul Walkman se opreşte automat, dacă
- nu este pornit radio FM. ˎ Afişajul se va stinge dacă nu încercaţi nicio operaţie o anumită perioadă de timp. În aceste cazuri, apăsaţi butonul BACK/HOME pentru a reaprinde afişajul.

 $|7|$  Buton  $|\blacktriangleleft \blacktriangleleft$  / $\blacktriangleright \blacktriangleright$  / Apăsați pentru a selecta un element de meniu, pentru a porni functia repede înainte/înapoi în timpul redării sau a preseta o

**8** Capacul conectorului USB La conectarea prin USB, îndepărtaţi capacul conectorului

statie radio FM.

**9** Conectorul USB Orificii pentru șnur

# **Modul de utilizare a dispozitivului Walkman**

Meniul principal este punctul de începere al fiecărei aplicaţii.

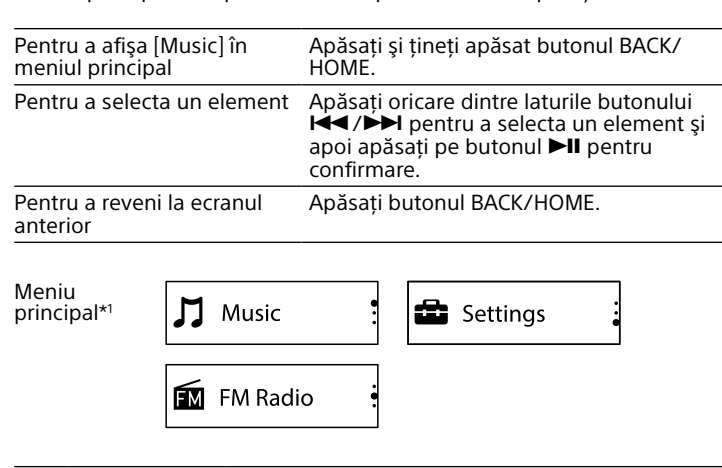

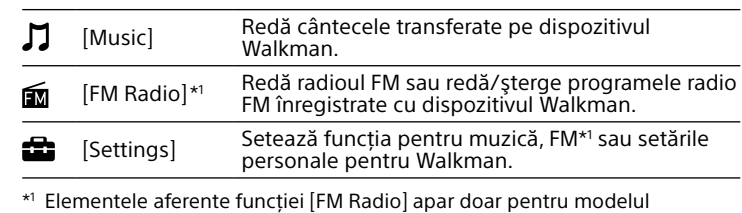

NWZ-B183F. Acest ecran este afişat în engleză.

# **Importarea şi transferarea muzicii**

Puteţi transfera muzică (codec WMA sau MP3) în folderul [MUSIC] de pe Walkman prin glisare şi fixare în Windows Explorer de pe computer. Dacă doriti să extrageti muzică de pe CD-uri, puteți folosi Windows Media Player 11 sau 12. Pentru detalii despre utilizare, consultaţi funcţia Ajutor a programului.

**Notă**

ˎ Nu deconectaţi dispozitivul Walkman în timpul transferării fişierelor. Dacă o faceţi, fişierul în curs de transfer va fi deteriorat. ˎ Nu puteţi transfera muzică protejată prin drepturile de autor, deoarece dispozitivul Walkman nu o acceptă.

#### **Depanare**

Dacă dispozitivul Walkman nu funcţionează conform aşteptărilor,

**"Depanare" din Ghidul de Asistenţă (documentul HTML) şi încercaţi acţiunile de remediere enumerate.** Pentru detalii despre conectarea la un computer, consultaţi tabelul de

mai jos.

2 **Conectaţi dispozitivul Walkman la computer pentru a** 

**încărca bateria.**

Este posibil să rezolvaţi unele probleme prin încărcarea bateriei. 3 **Apăsaţi butonul RESET (Resetare) cu un pix sau o** 

**agrafă de birou etc.**

- a reiniţializa dispozitivul Walkman. Nu puteți reinițializa dispozitivul Walkman în timp ce acesta este conectat la computer prin USB. Butoanele VOL +\*1 /–  $|4|$  Butonul BACK/HOME
- Consultați "Modul de utilizare a dispozitivului Walkman". Ecranul

Porneşte/întrerupe redarea muzicii sau întrerupe/reporneşte înregistrarea. Walkman. \*1 Există un buton tactil pentru a

USB.

Comutatorul HOLD Dezactivează funcționarea butoanelor pentru a evita acţionarea accidentală în timpul transportării dispozitivului

facilita actionarea butoanelor.

#### **Informacje o prawach i znakach towarowych** Informacje o prawach, przepisach i znakach towarowych można znaleźć w części "Ważne informacje" dostarczonego oprogramowania. Aby się z nią

#### Informacje dotyczące regulacji głośności (tylko w przypadku krajów/regionów stosujących się do dyrektyw europejskich lub koreańskich)

Celem sygnalizacji dźwiękowej i ostrzeżenia [Check the volume level] jest ochrona słuchu użytkownika w przypadku zwiększenia po raz pierwszy głośności powyżej określonego poziomu. Sygnalizację dźwiękową i ostrzeżenie można anulować naciśnięciem dowolnego przycisku.

# **Uwaga**

ˎ Po anulowaniu sygnalizacji dźwiękowej i ostrzeżenia głośność można zwiększyć powyżej określonego poziomu. ˎ Po wstępnym ostrzeżeniu sygnał dźwiękowy i ostrzeżenie pojawią się ponownie po każdych 20 łącznych godzinach, w czasie których głośność przekraczała określony poziom. W takim przypadku głośność obniżana jest

automatycznie do bezpiecznego poziomu. ˎ Jeśli ustawiony poziom głośności jest szkodliwy dla użytkownika i odtwarzacz Walkman zostanie wyłączony, automatycznie zostanie wybrany bezpieczny poziom.

# **Włączanie i wyłączanie odtwarzacza Walkman**

Włączanie Maciśnij przycisk **II**. Wyłączanie Maciśnij i przytrzymaj przycisk II.

#### Wskazówka

ˎ Jeśli odtwarzanie muzyki zostanie wstrzymane i przez pewien czas odtwarzacz nie będzie używany, odtwarzacz Walkman wyłączy się automatycznie, chyba że aktywne jest radio FM.

ˎ Jeśli odtwarzacz nie jest używany przez pewien czas, jego wyświetlacz się wyłączy. W takim przypadku naciśnij przycisk BACK/HOME, aby ponownie włączyć wyświetlacz.

# **Obsługa odtwarzacza Walkman**

Menu Home umożliwia dostęp do wszystkich funkcji odtwarzacza.

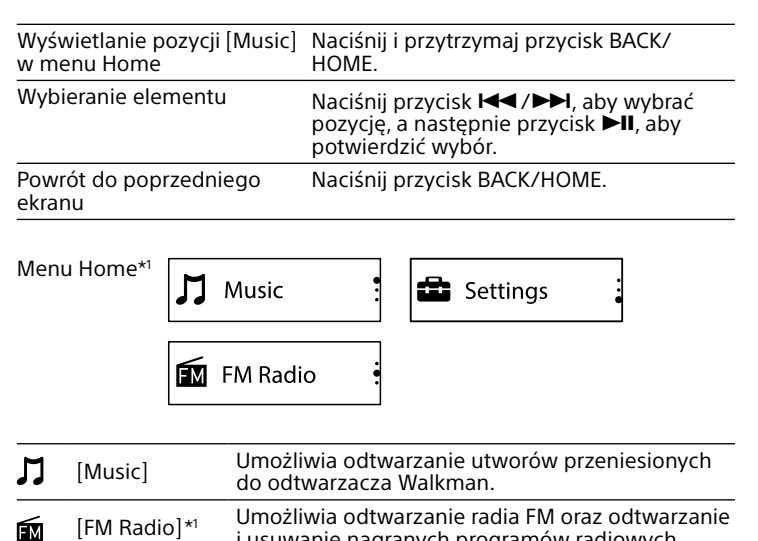

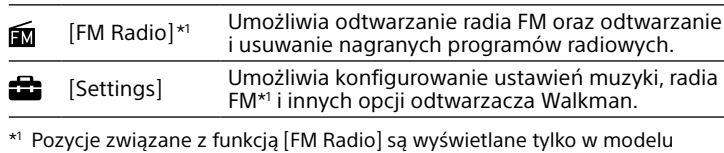

Căştile interne sigilează urechile. Prin urmare, aveţi grijă deoarece există riscul accidentării urechilor sau a timpanelor dacă exercitati o presiune prea mare pe căştile interne sau dacă le scoateţi brusc din urechi. După utilizare, scoateţi căstile interne din urechi cu mare atentie.

NWZ-B183F. Informacje na tym ekranie są wyświetlane w języku angielskim. **Pentru cele mai recente informaţii** Dacă aveţi întrebări sau probleme legate de acest produs sau doriţi informatii despre elemente compatibile cu acest produs, vizitati următoarele site-uri Web. Pentru clientii din SUA:

# **Importowanie i przenoszenie muzyki**

Możesz przenosić utwory (w formacie WMA lub MP3) do folderu [MUSIC] na odtwarzaczu Walkman, przeciągając i upuszczając je w Eksploratorze systemu Windows na komputerze. Jeśli chcesz pobrać dane muzyczne z dysku CD, możesz użyć programu Windows Media Player 11 lub 12. Szczegółowe informacje na ten temat zawiera sekcja pomocy.

- Chineză tradițională: http://service.sony.com.tw/ Pentru clientii care au achizitionat modele destinate pietelor
- internationale: http://www.sony.co.jp/overseas/support/

**Uwaga** ˎ Nie należy odłączać odtwarzacza Walkman od komputera podczas przenoszenia plików. Odłączenie odtwarzacza spowoduje uszkodzenie przenoszonych plików.

ˎ Nie można przenosić utworów chronionych prawem autorskim, ponieważ nie są one obsługiwane przez odtwarzacz Walkman.

### **Rozwiązywanie problemów**

Jeśli odtwarzacz Walkman nie działa prawidłowo, wykonaj poniższe czynności, aby rozwiązać problem.

- 1 **Znajdź objawy problemu w rozdziale "Rozwiązywanie problemów" w Przewodniku pomocniczym (dokument w formacie HTML) i wykonaj podane czynności naprawcze.** Szczegółowe informacje o podłączaniu odtwarzacza do komputera
- zawiera poniższa tabela. 2 **Podłącz odtwarzacz Walkman do komputera, aby naładować akumulator.**
- Niektóre problemy można rozwiązać przez naładowanie akumulatora. 3 **Naciśnij przycisk RESET za pomocą długopisu lub spinacza.**
- Przed zrestartowaniem odtwarzacza Walkman odłącz go od komputera i upewnij się, że nie jest odtwarzany żaden utwór. Odtwarzacz Walkman można teraz bezpiecznie zrestartować. Po zresetowaniu odtwarzacza Walkman naciśnij przycisk **>II**, aby
- włączyć odtwarzacz. 4 **Poszukaj informacji o napotkanym problemie w sekcji**
- **Pomoc używanego oprogramowania.**
- 5 **Poszukaj informacji o napotkanym problemie w witrynie pomocy technicznej klienta.** Listę witryn pomocy technicznej zawiera sekcja "Aktualne informacje".
- 6 **Jeśli podane powyżej sposoby nie umożliwiły rozwiązania problemu, skontaktuj się z najbliższym przedstawicielem handlowym firmy Sony.**

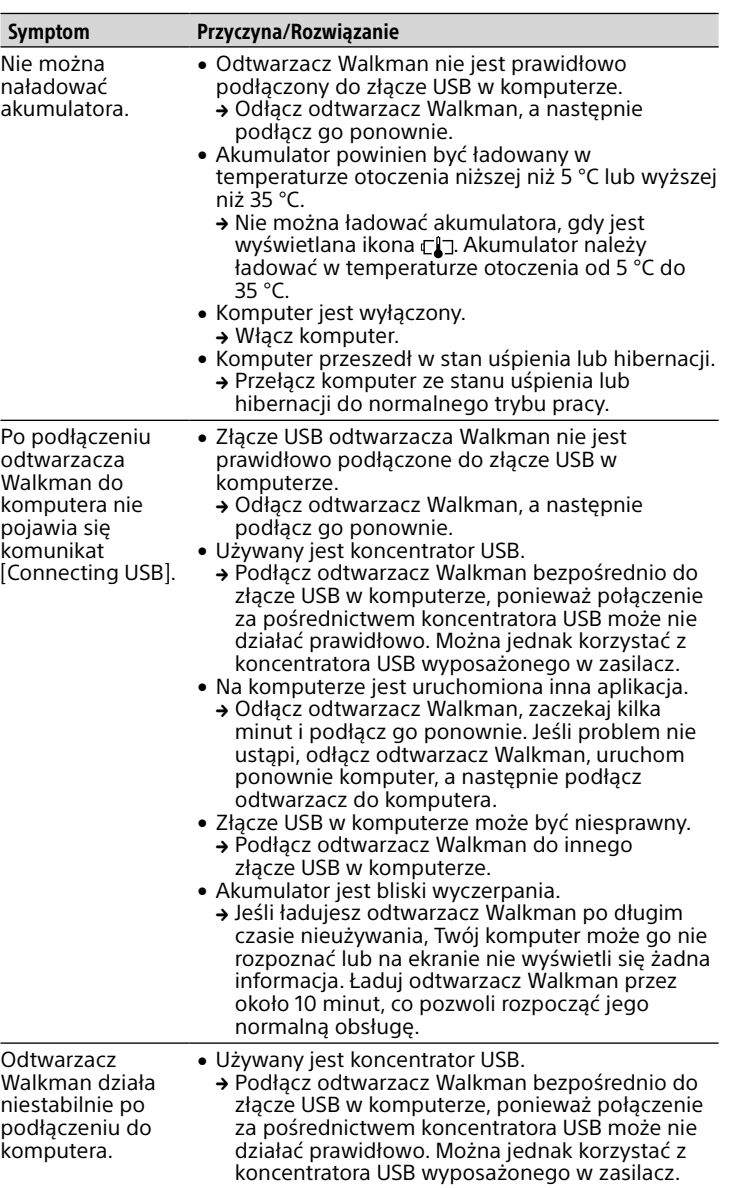

# **Środki ostrożności**

## zapoznać, należy na komputerze zainstalować dostarczone oprogramowanie.

**Używanie słuchawek dousznych** Wkładki douszne zapewniają izolację od dźwięków otoczenia. Dlatego istnieje ryzyko obrażeń ucha lub bębenków usznych, jeśli wkładki będą emitować dźwięk o dużym natężeniu lub zostaną nagle wyciągnięte. Po użyciu odtwarzacza wyjmij ostrożnie wkładki z uszu.

## **Aktualne informacje**

- Jeśli masz pytania lub problemy dotyczące tego produktu albo chcesz uzyskać informacje na temat zgodnych akcesoriów, odwiedź astępujące witryny internetowe
- Dla klientów w USA:
- http://www.sony.com/walkmansupport Dla klientów w Kanadzie:
- http://www.sony.ca/ElectronicsSupport/ Dla klientów w Ameryce Łacińskiej:
- http://www.sony-latin.com/index.crp Dla klientów w Europie:
- http://support.sony-europe.com/dna/wm/ Dla klientów w Azji, Oceanii, Afryce i na Bliskim Wschodzie: W języku angielskim: http://www.sony-asia.com/support W języku koreańskim: http://scs.sony.co.kr/walkman/ W języku chińskim uproszczonym: http://service.sony.com.cn/KB/
- W języku chińskim tradycyjnym: http://service.sony.com.tw/ Dla klientów, którzy zakupili modele sprzedawane za granicą: http://www.sony.co.jp/overseas/support/

│7│K◀/▶▶ 버튼 메뉴 항목을 선택하거나, 재생 중에 USB 캡

|10| 띠 구멍  $\overline{11}$  HOLD 스위치 Walkman 휴대 시 실수로 작동되지 않도록 조작 버튼을

6 ▶Ⅱ∗' 버튼 원하는 항목을 실행합니다. 음악 재생을 시작/일시 정지하거나 \*1 버튼 조작을 도와주는 돌기가

- 4 **Căutaţi informaţii despre problema respectivă în**
- **secţiunea Ajutor a fiecărei aplicaţii software.** 5 **Căutaţi informaţii despre problemă pe unul dintre site-urile Web de asistenţă pentru clienţi.** Pentru site-urile Web de asistență pentru clienți, consultați "Pentru
- cele mai recente informaţii". 6 **Dacă nu reuşiţi să rezolvaţi problema cu niciuna dintre metodele enumerate mai sus, consultaţi cel mai apropiat distribuitor Sony.**

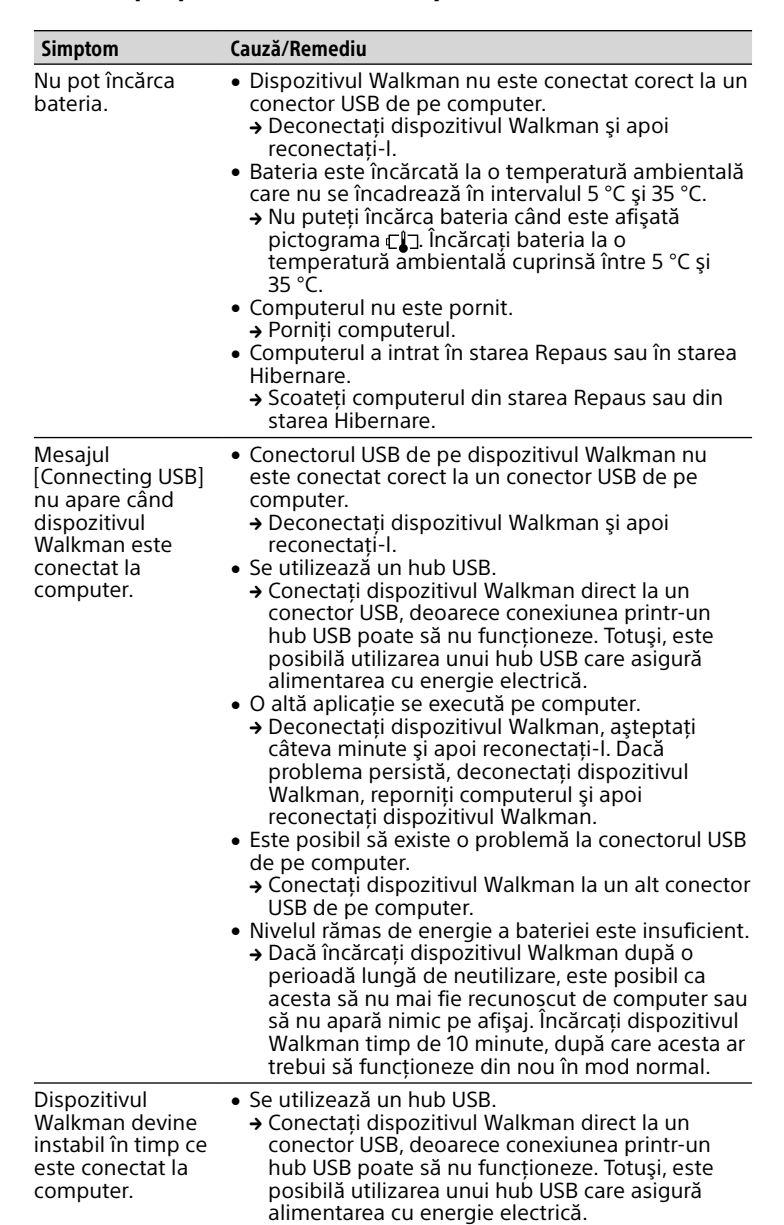

# **Măsuri de precauţie**

**Informaţii despre legi şi mărci comerciale** Pentru informaţii despre legi, reglementări şi drepturile privind mărcile comerciale, consultați capitolul "Informații importante" din software-ul inclus. Pentru a le citi, instalați software-ul inclus în computer.

**Despre căştile auriculare**

- http://www.sony.com/walkmansupport Pentru clientii din Canada:
- http://www.sony.ca/ElectronicsSupport/ Pentru clienții din America Latină:
- http://www.sony-latin.com/index.crp
- Pentru clientii din Europa: http://support.sony-europe.com/dna/wm/ Pentru clienții din Asia, Oceania, Orientul Mijlociu și Africa: Engleză: http://www.sony-asia.com/support Coreeană: http://scs.sony.co.kr/walkman/

Chineză simplificată: http://service.sony.com.cn/KB/

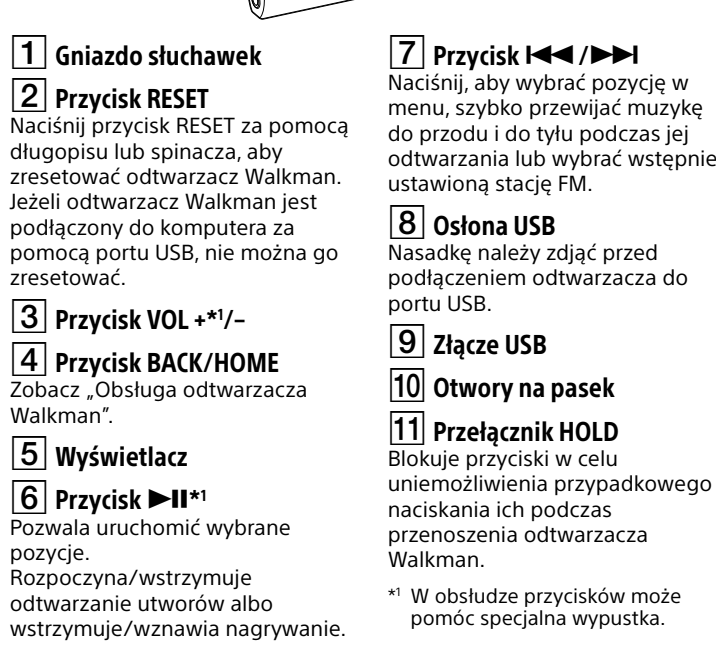

# **Elementy i przyciski**

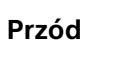

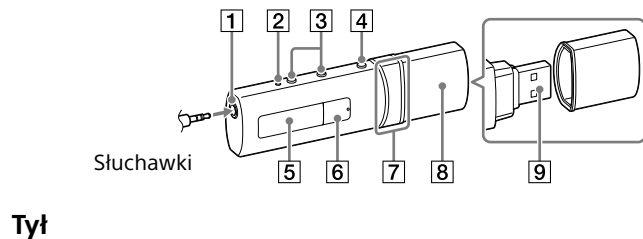

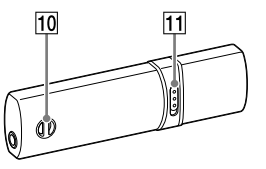

#### **Notă** ˎ Dacă încărcaţi dispozitivul Walkman după o perioadă lungă de neutilizare, este posibil ca acesta să nu mai fie recunoscut de computer sau să nu apară nimic pe afişaj. Încărcaţi dispozitivul Walkman timp de 10 minute, după care acesta ar trebui să funcţioneze din nou în mod normal. Dacă afişajul dispozitivului Walkman nu se aprinde după 10 minute, decuplaţi dispozitivul Walkman şi apăsaţi butonul RESET (Resetare) pentru a reinitializa Walkmanul. ˎ Dacă porniţi computerul, reporniţi computerul, închideţi computerul sau activaţi computerul din starea de Repaus sau Hibernare în timp ce dispozitivul Walkman este conectat la computer, este posibil ca dispozitivul Walkman să funcţioneze defectuos. În acest caz, deconectaţi dispozitivul Walkman şi apăsaţi butonul RESET (Resetare) al dispozitivului Walkman pentru a-l reiniţializa. Deconectaţi dispozitivul Walkman de la computer înainte de a efectua aceste operații. ˎ Pentru a preveni deteriorarea bateriei, încărcaţi-o cel puţin o dată la şase

luni sau la un an.

# **Componente şi comenzi**

**Faţă**

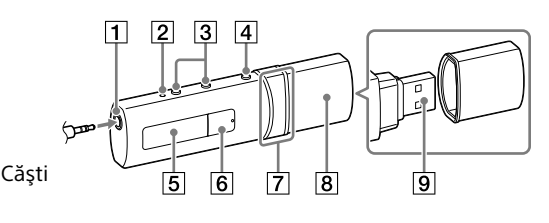

**Spate**

#### 설명서에 대한 정보 이 빠른 시작 안내서는 기본적인 작동 지침과 부속 소프트웨어 설치 방법에 대해 설명합니다. 작동 지침에 대한 자세한 내용은, 설치 후 부속 소프트웨어에 포함되는

도움말 안내(HTML 문서)를 참조하십시오. 첫번째 페이지의 URL 또는 QR 코드에서 다양한 장치를 사용하여 온라인 도움말 안내(HTML 문서/완본)에 액세스할 수 있습니다. 탐색은 무료이지만, 통신업체와의 계약에 따라 통신 요금이 부과될 수도 있습니다.

# 한국어

### 목차

 $\Box$  WALKMAN<sup>®</sup> (1)

 헤드폰 (1) 빠른 시작 안내서 (이 설명서)

# 운영 체제 정보

OS는 Windows 8.1, Windows 8, Windows 7(Service Pack 1 이상), Windows Vista(Service Pack 2 이상)여야 하고 컴퓨터에 설치된 Windows Media Player 버전은 11 또는 12여야 합니다. Mac OS는 Walkman에서 지원되지 않습니다.

# (도움말 안내가 포함된) 부속 소프트웨어 설치 방법

1 Walkman을 실행 중인 컴퓨터에 연결합니다.

- 2 컴퓨터에서 다음 순서대로 선택합니다.
- Windows 7 이전: [시작] [컴퓨터] 또는 [내 컴퓨터] [WALKMAN] - [FOR\_WINDOWS]를 선택합니다. Windows 8.1 또는 Windows 8: [시작 화면]에서 [바탕 화면]을
- 선택하여 [파일 탐색기]를 엽니다. [컴퓨터] 목록에서, [WALKMAN] - [FOR\_WINDOWS]를 선택합니다. 3 [Help\_Guide\_Installer.exe]를 더블 클릭합니다.
- 설치 마법사가 나타납니다.
- 4 화면 지침을 따릅니다. 설치가 완료되면, 도움말 안내 바로 가기가 컴퓨터 바탕 화면에 나타납니다.

# 배터리 충전하기

실행 중인 컴퓨터에 Walkman을 연결하면 Walkman 배터리가 충전됩니다.

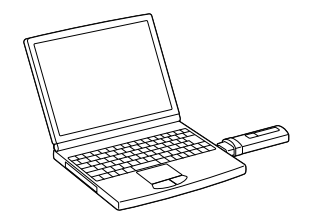

약 70분 충전 중 충전 완료

참고 ● 오랫동안 사용하지 않은 Walkman을 충전하는 경우, 컴퓨터가 Walkman을<br> 인식하지 못하거나 아무 것도 화면에 나타나지 않을 수 있습니다. 약 10분 동안 Walkman을 충전하면 정상적으로 다시 작동이 시작될 것입니다. Walkman의 화면이 10분 이상 아무 것도 표시되지 않는 경우, Walkman을 분리하고 RESET 버튼을 눌러 Walkman을 재설정하십시오. Walkman을 컴퓨터에 연결한 상태에서 컴퓨터를 켜거나, 재시동하거나, 종료하거나, 대기 또는 최대 절전 상태를 해제하면 Walkman이 오작동을 일으킬 수 있습니다. 이런 경우 Walkman을 분리하고 Walkman의 RESET 버튼을 눌러 Walkman을 재설정하십시오. 이와 같은 행동을 하기 전에 Walkman과 컴퓨터의 연결을 분리하십시오.

배터리 성능이 저하되지 않게 하려면 적어도 반년 또는 일 년에 한 번씩 배터리를 충전하십시오.

# 각 부분과 조작 버튼

앞면

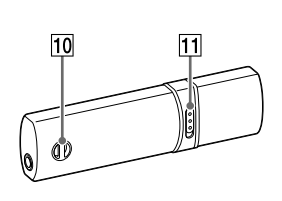

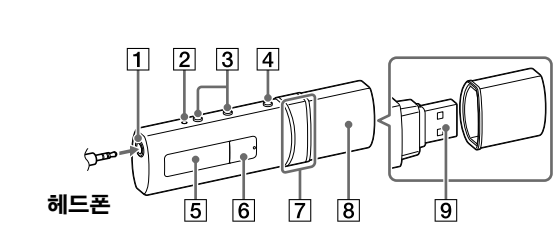

뒷면

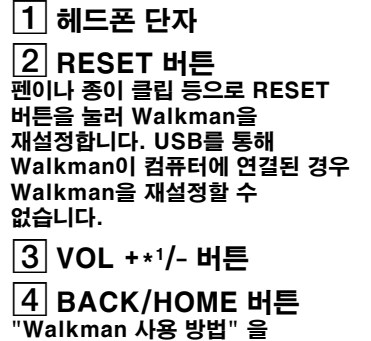

참조하십시오. 디스플레이

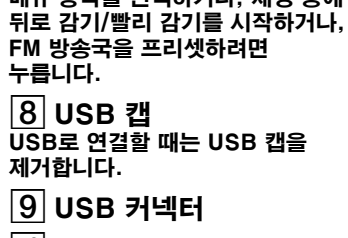

# 녹음을 일시 정지/다시 시작합니다. 볼륨 조작 정보(유럽 및 대한민국 지침을 준수하는 국가/

잠급니다. 있습니다.

지역에만 해당) 알람(신호음) 및 경고[볼륨을 확인하세요]는 귀에 해로운 볼륨 레벨 이상으로 볼륨을 처음으로 올릴 때 귀를 보호해 주는 역할을 합니다. 아무 버튼이나

눌러서 알람 및 경고를 취소할 수 있습니다. 참고 알람 및 경고를 취소한 후에 볼륨을 올릴 수 있습니다.

 최초 경고 이후, 볼륨이 귀에 해롭게 설정된 총 누적 시간이 20시간이 될 때마다 알람 및 경고가 반복됩니다. 이 경우가 발생하면, 볼륨이 자동으로 줄어듭니다. 볼륨이 귀에 해로운 수준으로 설정된 경우 Walkman을 끄면, 귀에 해롭지 않은 레벨로 볼륨이 자동으로 줄어듭니다.

# Walkman 켜기 및 끄기

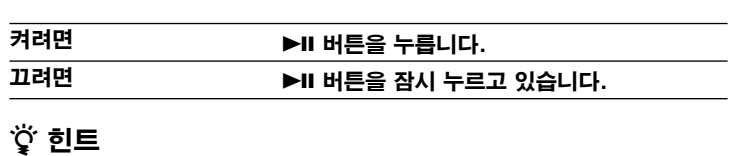

음악 재생이 일시 정지되고 일정 시간 동안 조작이 수행되지 않으면, Walkman이 자동으로 꺼집니다. 단, FM 라디오가 활성화된 경우는

예외입니다. 일정 시간 동안 조작이 수행되지 않으면 디스플레이가 꺼집니다. 이런 경우에는, BACK/HOME 버튼을 눌러 디스플레이를 다시 켜십시오.

# Walkman 사용 방법

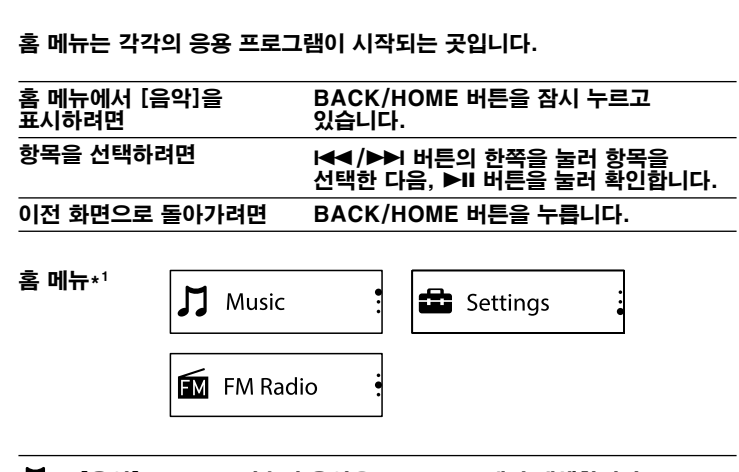

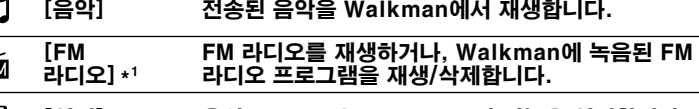

[설정] 음악, FM\*1 또는 Walkman의 기능을 설정합니다.

\*1 [FM 라디오] 기능과 관련된 항목은 NWZ-B183F에서만 나타납니다. 이 화면의 언어는 영어로 표시됩니다.

# 음악 가져오기 및 전송하기

컴퓨터의 Windows Explorer에서 끌어서 놓기를 사용하여 Walkman의 [MUSIC] 폴더로 음악(WMA 또는 MP3 코덱)을 전송할 수 있습니다. CD 의 음악 데이터를 리핑해야 하는 경우, Windows Media Player 11 또는 12를 사용할 수 있습니다. 자세한 사용 방법은 도움말을 참조하십시오. 참고

 파일을 전송하는 중에는 Walkman을 분리하지 마십시오. 전송 중인 파일이 손상될 수 있습니다. 저작권 보호가 설정된 음악은 Walkman에서 지원되지 않으므로 전송할 수 없습니다.

# 문제 해결

- Walkman이 예상대로 작동하지 않는 경우 다음 순서대로 시도하여 문제를 해결하십시오.
- 1 도움말 안내(HTML 문서)의 "문제 해결" 에서 문제의 증상을 찾아 나열된 대처법을 시도해 봅니다.
- 컴퓨터와의 연결에 대해서는 다음 표를 참조하십시오. 2 Walkman을 컴퓨터에 연결하여 배터리를 충전합니다. 배터리를 충전하면 일부 문제가 해결되기도 합니다.
- 3 펜이나 종이 클립 등으로 RESET 버튼을 누릅니다. Walkman을 재설정하기 전에, 컴퓨터에서 Walkman을 분리하고 재생
- 중인 곡이 없는지 확인하십시오. 그런 다음 안전하게 Walkman을 재설정할 수 있습니다. Walkman을 재설정한 후 ▶Ⅱ 버튼을 눌러 Walkman을 켜십시오.
- 4 각 소프트웨어의 도움말에서 문제에 대한 정보를 확인합니다.
- 5 고객 지원 웹사이트에서 문제에 대한 정보를 확인합니다. 고객 지원 웹사이트에 대해서는 "최신 정보에 대하여" 를 참조하십시오.
- 6 위에 나열된 방법으로 문제가 해결되지 않으면 가까운 Sony 대리점에 문의합니다.

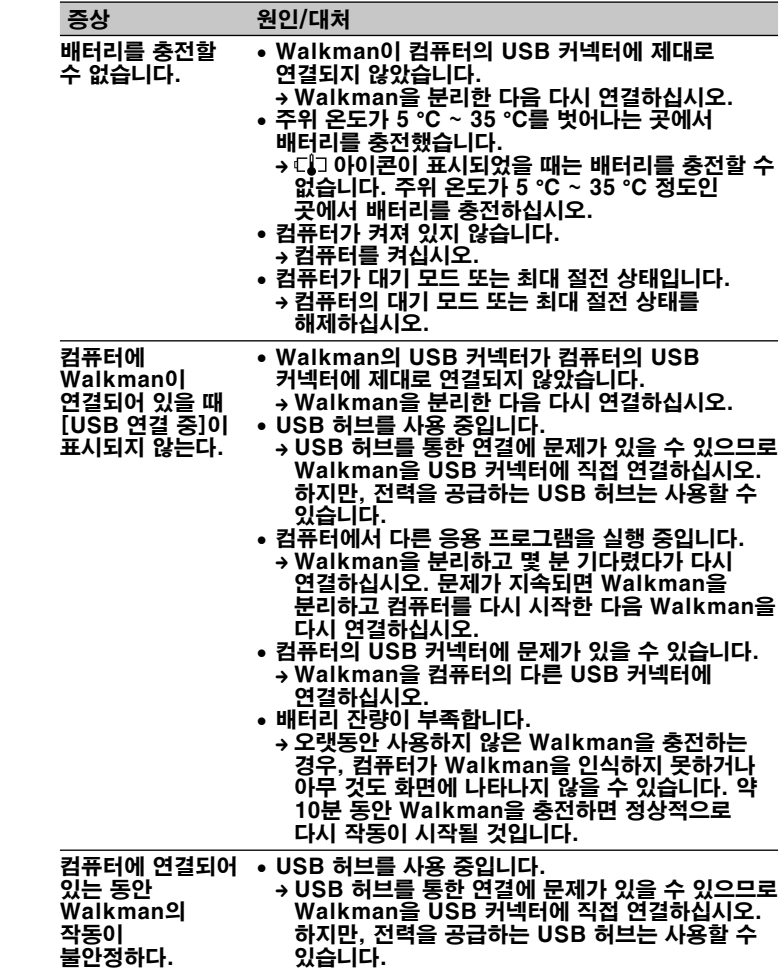

# 사용전 주의 사항

법률 및 상표에 대한 정보 법률, 규칙 및 상표권에 대한 정보는 부속된 소프트웨어의 "중요한 정보" 를 참조하시기 바랍니다. 이 내용을 읽으려면 부속된 소프트웨어를 컴퓨터에 설치하십시오.

헤드폰에 대하여

- 장치를 높은 음량으로 장시간 재생하지 마십시오. 청력에 영향을 줄 수 있습니 다. 높은 음량에서는 바깥 소리가 들리지 않을 수 있습니다. 주행 중이거나 자전거를 타고 있을 때와 같이 주변 소리를 잘 들어야 하는 상황에서는 장치의
- 콘텐츠를 듣지 마십시오. 헤드폰을 통해 소리가 밖으로 새어 나갈 수도 있으므로 옆사람에게 방해가
- 되 지 않도록 주의하십시오. 이 기기는 가정용(B급) 전자파적합기기로서 주로 가정에서 사용하는 것을
- 목적으로 하며, 모든 지역에서 사용할 수 있습니다. 상호명:소니코리아㈜
- 모델명:NWZ-B183F
- 제조자/제조국가:Sony Corporation/China 귓속형 헤드폰에 대하여

이어버드는 귀를 밀봉해 줍니다. 따라서 이어버드에 강한 압력이 가해지거나 이어버드를 귀에서 갑자기 제거하면, 귀나 고막이 손상될 위험이 있음을 주의하십시오. 사용 후에는 이어버드를 귀에서 부드럽게 빼십시오.

#### 최신 정보에 대하여

- 본 제품에 관한 의문 사항이나 문제가 있을 경우 또는 본 제품과 호환되는 항목에 대한 정보를 알고 싶으면 다음 웹 사이트를 방문하십시오. 미국 고객의 경우:
- http://www.sony.com/walkmansupport
- 캐나다 고객의 경우: http://www.sony.ca/ElectronicsSupport/
- 라틴 아메리카 고객의 경우: http://www.sony-latin.com/index.crp
- 유럽 고객의 경우: http://support.sony-europe.com/dna/wm/ 아시아, 오세아니아, 중동 및 아프리카 고객의 경우: 영어: http://www.sony-asia.com/support
- 한국어: http://scs.sony.co.kr/walkman/ 중국어 간체: http://service.sony.com.cn/KB/ 중국어 번체: http://service.sony.com.tw/ 해외 모델 구입 고객의 경우:
- http://www.sony.co.jp/overseas/support/